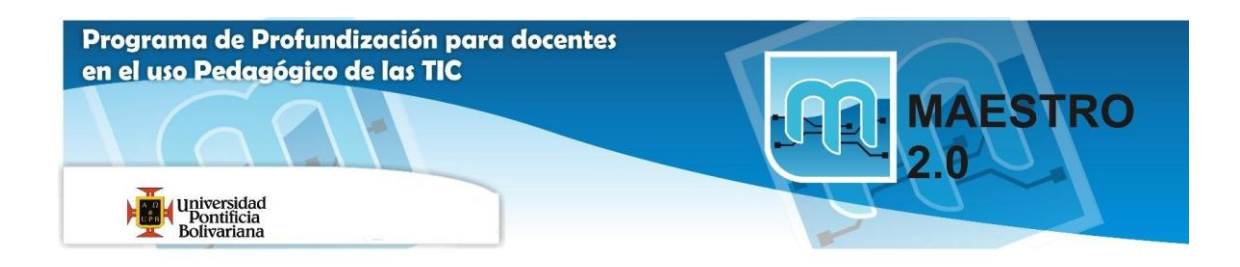

# **Ayuda Actividad 1: Edición básica**

## 1.- Edición: copiar, cortar y pegar.

## **1.- Copiar**.

Seleccionar la palabra *tranvía* y copiarla detrás de la palabra *gorra.*

Puedes hacerlo mediante estos métodos:

Pegar 1.- Seleccionar el texto y utilizar los botones **Copiar and y Pegar** 

2.**-** Seleccionar la palabra con **doble clic**, presionar el **botón derecho**, cuando aparezca un pequeño cuadrado, sin soltar, ir a la posición donde vamos a copiar, soltar el botón y aparecerá un menú: elegir la opción **Copiar aquí.**

3.- Solo con teclado: Seleccionar el texto con **MAY + flecha derecha**, copiar con **Control + C**, ir a la posición donde vamos a pegar y pulsar **Control + V**.

## **2.- Cortar**.

Seleccionar la palabra *señores* y colocarla detrás de la palabra *gorra.*

Puedes hacerlo también mediante varios métodos. Incluso se pueden combinar métodos, por ejemplo: seleccionar con el ratón, hacer clic en el icono de **Cortar** , y pegar con **Control + V**.

## 2.- Edición: buscar y reemplazar.

#### **1.- Buscar**.

Haz clic en el botón **Buscar** de la pestaña **Inicio** (o pulsar Control + B ) y buscar la palabra *Julio*.

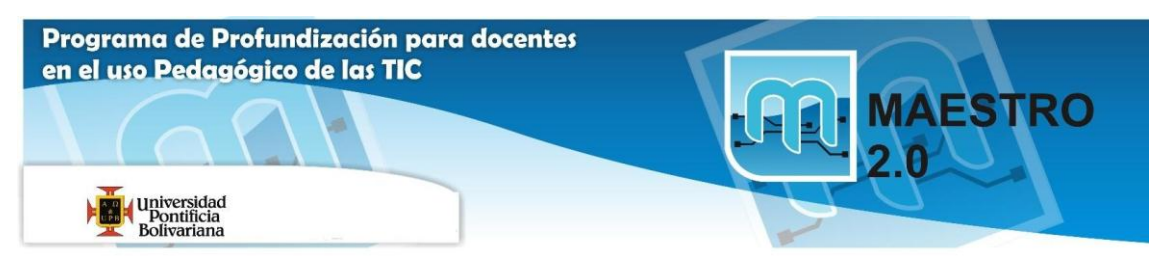

Observar que encuentra *julio* y *Julio*. Ahora pulsar el botón de **Más** y activar la casilla de **Coincidir mayúsculas y minúsculas**, y volver a buscar *julio*; ya no encontrará *Julio*.

Al buscar *tranvia* (sin acento), y encontrará también tranviarios. Activar **Palabras completas** y no encontrará nada.

#### **2.- Buscar y reemplazar.**

Cambiar *julio* por *agosto*.

Haz clic en el botón **Reemplazar** de la pestaña **Inicio**